# ALLUMINIO ELLISSE COMBO

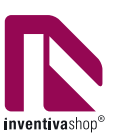

## **Informazioni utili**

Le seguenti indicazioni hanno lo scopo di guidarvi nella corretta creazione dei file di stampa. Sul nostro sito sono disponibili ulteriori informazioni a riguardo.

#### **Domande & Supporto**

Sul nostro sito troverete suggerimenti e supporto in merito ai prodotti offerti. Naturalmente potrete avere la nostra consulenza diretta chiamando il nostro servizio clienti.

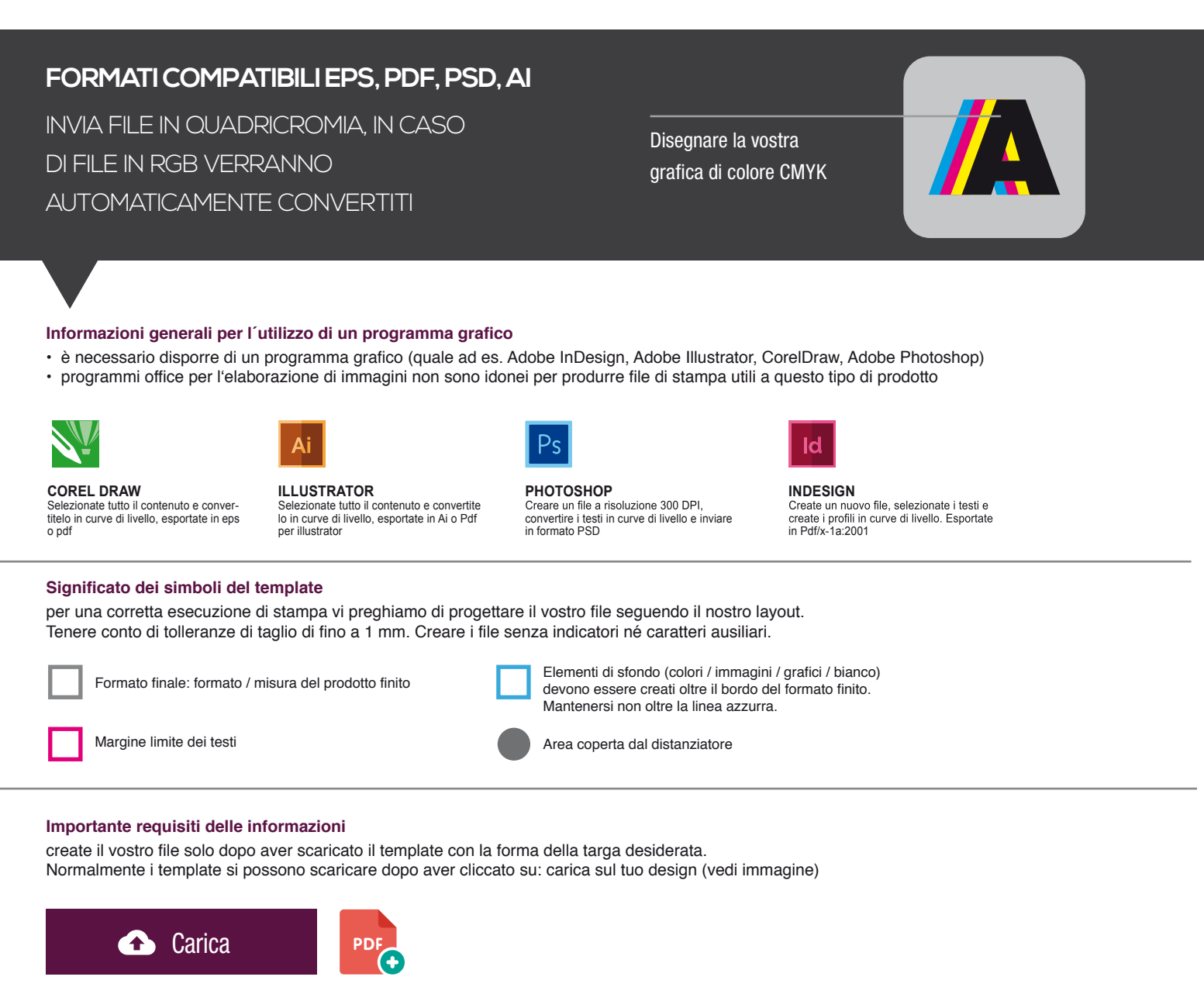

> MARGINE LIMITE TESTI . Collocare i caratteri e le informazioni importanti (ad es. loghi, indirizzi, testi) ALL'INTERNO DEL RIQUADRO MAGENTA.

- > RISOLUZIONE almeno 100 dpi insegne superiori a 1mq e 300 dpi per i formati inferiori.
- > MODALITÀ COLORI CMYK, FOGRA39 (ISO Coated v2)
- > NON CORREGIAMO errori di ortografia e sintassi ed eventuali impostazioni di sovrastampa

#### **Con verifica professionale**

Se è stata selezionata l'opzione "verifica professionale", viene controllato se il file è idoneo alla stampa. Il procedimento mediante nostro operatore prevede: controllo della risoluzione dpi, verifica margini di sicurezza e distanza degli elementi grafici dal bordo. LE INVIEREMO UN FILE CON ANTE-PRIMA GRAFICO DA APPROVARE. La verifica professionale causa un leggero ritardo della produzione sulla base dei tempi prescelti.

#### **Con verifica standard**

La produzione viene avviata automaticamente senza previo controllo. I dati senza refilo o con smarginatura bianca vengono adeguati automaticamente, se possibile. Non possiamo pertanto escludere una modifica del layout (ad es. messa in scala o distorsione).

## ELLIPSE COMBO Aluminum

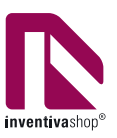

### **Information**

The following guidelines are meant to guide you in the proper creation of print file. On our site more information about this are available.

#### **Question & Support**

On our site you will find helpful information and advice about the products offered. Of course, you will have our direct advice by calling our customer service

#### **COMPATIBLE FORMATS EPS, PDF, PSD, AI**

SEND FILE IN FOUR-COLOUR PROCESS (CMYK), IN CASE OF FILE IN RGB WILL AUTOMATICALLY CONVERTED

Make your graphic color CMYK

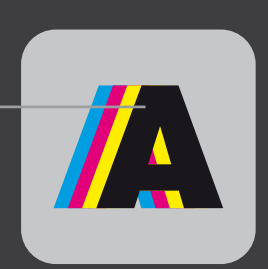

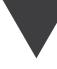

#### **General information for the use of a graphical program**

- you must have a graphics program (ex. Adobe InDesign, Adobe Illustrator, CorelDraw, Adobe Photoshop)
- "Office" programs for the image processing are not suitable to produce print files useful for this type of product.

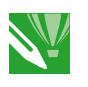

**COREL DRAW**

Select all the content and convert it to outlines, export to eps or pdf

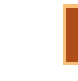

**ILLUSTRATOR** Select all the content and convert it to outlines, export to ai or pdf for Illustrator

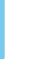

**PHOTOSHOP** Create a 300 DPI resolution files, convert texts to outlines and send in PSD format

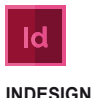

Create a new file, select in the text and create profiles in outlines. Exported to Pdf/x-1a:2001

#### **Meaning of the template symbols**

for proper printing execution please design your file by following our layout.

Take into account cutting tolerances of up to 1mm. Create files without indicators or auxiliary characters.

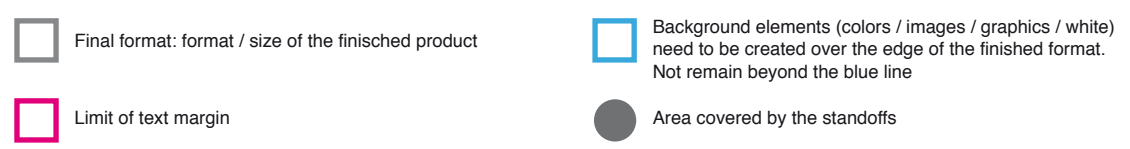

#### **Important information requirements**

Just create your file after downloading the template with the shape of the plate you want. Normally templates can be downloaded after clicking on: upload your design (see image)

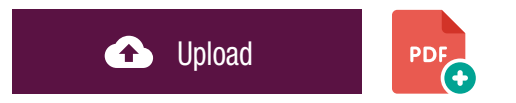

> TEXT MARGIN LIMIT. Situate important fonts and information (ex. logos, addresses, texts) INSIDE THE MAGENTA BOX.

- > RESOLUTION At least 100 dpi for signs over 1mq and 300dpi for lower formats.
- > COLOR MODES CMYK, FOGRA39 (ISO Coated v2)
- > WE DON'T CORRECT spelling and syntax errors or any overprint settings.

#### **Professional check**

If the "Professional Check" option is selected, it is checked if the file is suitable for printing. The process with our operator provides: dpi resolution control, security margins check and distance of graphic elements from the border. WE WILL SEND YOU A GRAPHIC THUMBNAIL FILE TO APPRO-VE. The professional check causes a slight delay in production on the basis of the times chosen.

#### **Standard check**

Production is started automatically without control. Data without bleed or whit a white bleed tolerance are adjusted automatically where possible. We can't exclude a layout change (ex. scaling or distortion).

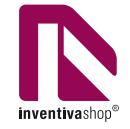

cm 20,0 x 10,0

customizable area: cm 16,7 x 8,53

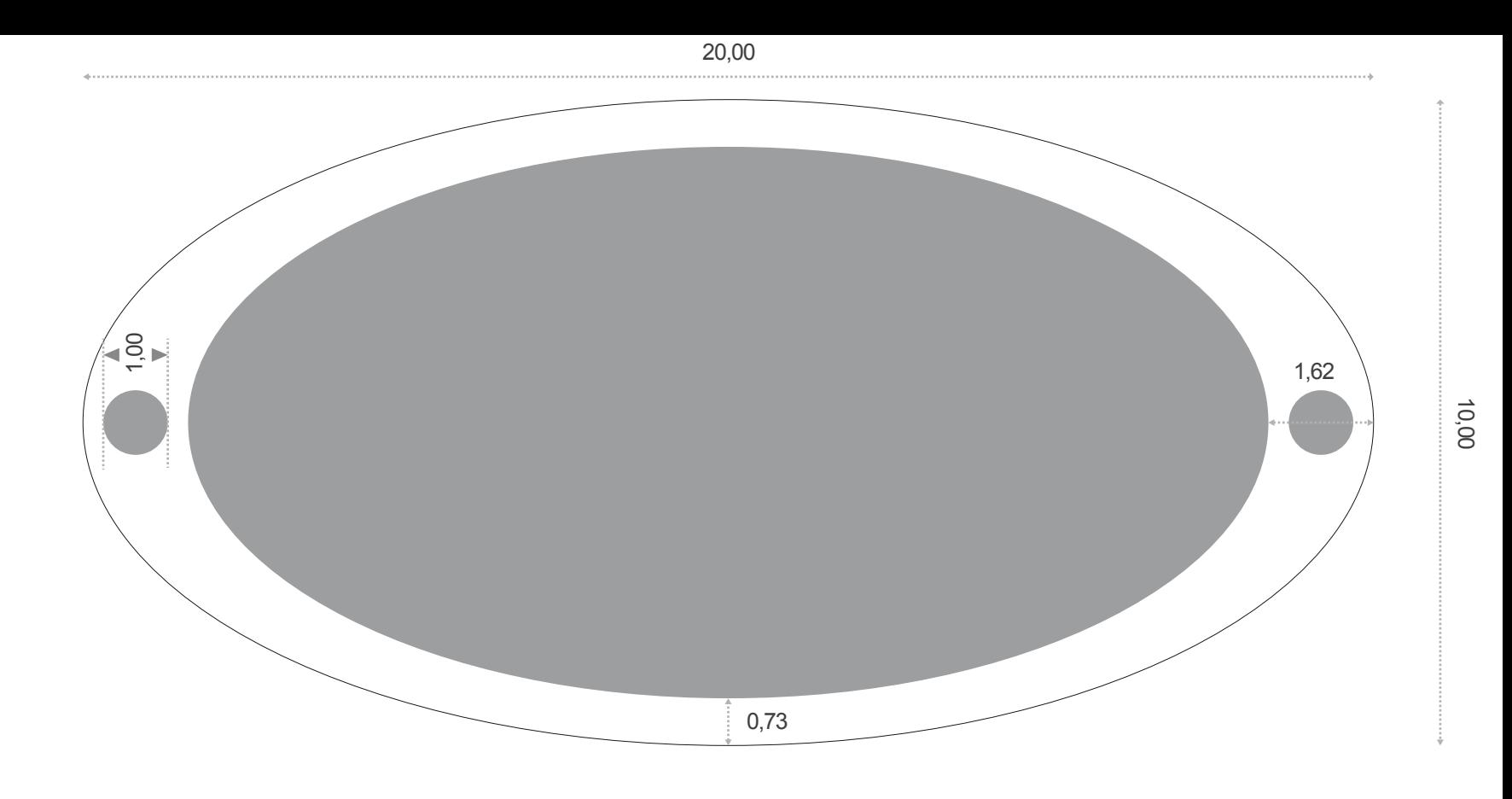

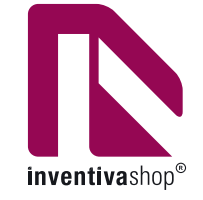

cm 30,0 x 15,0

customizable area: cm 25,1 x 12,8

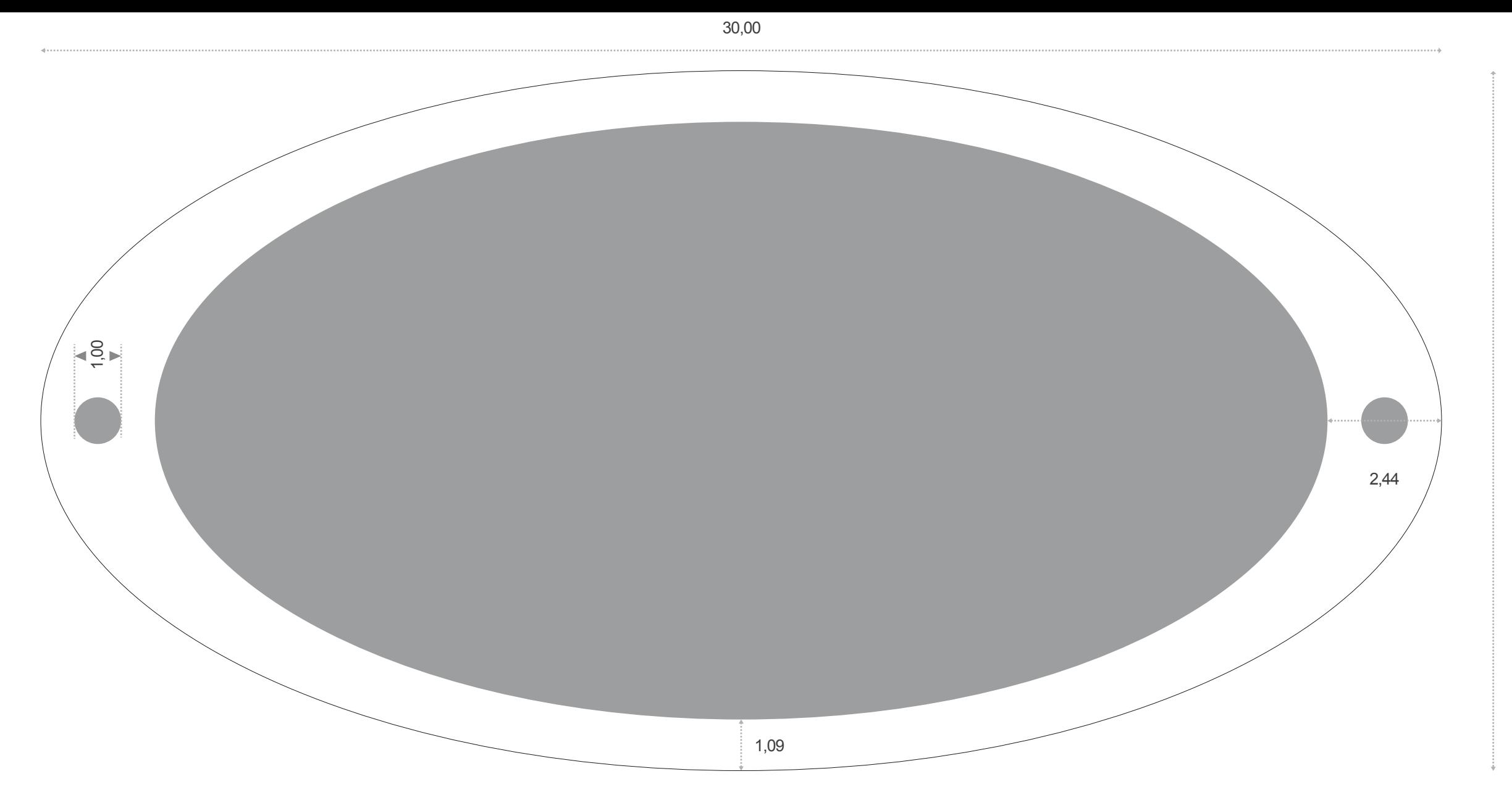

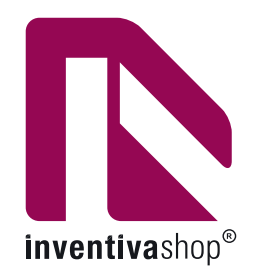

cm 40,0 x 20,0

customizable area: cm 33,4 x 17,0

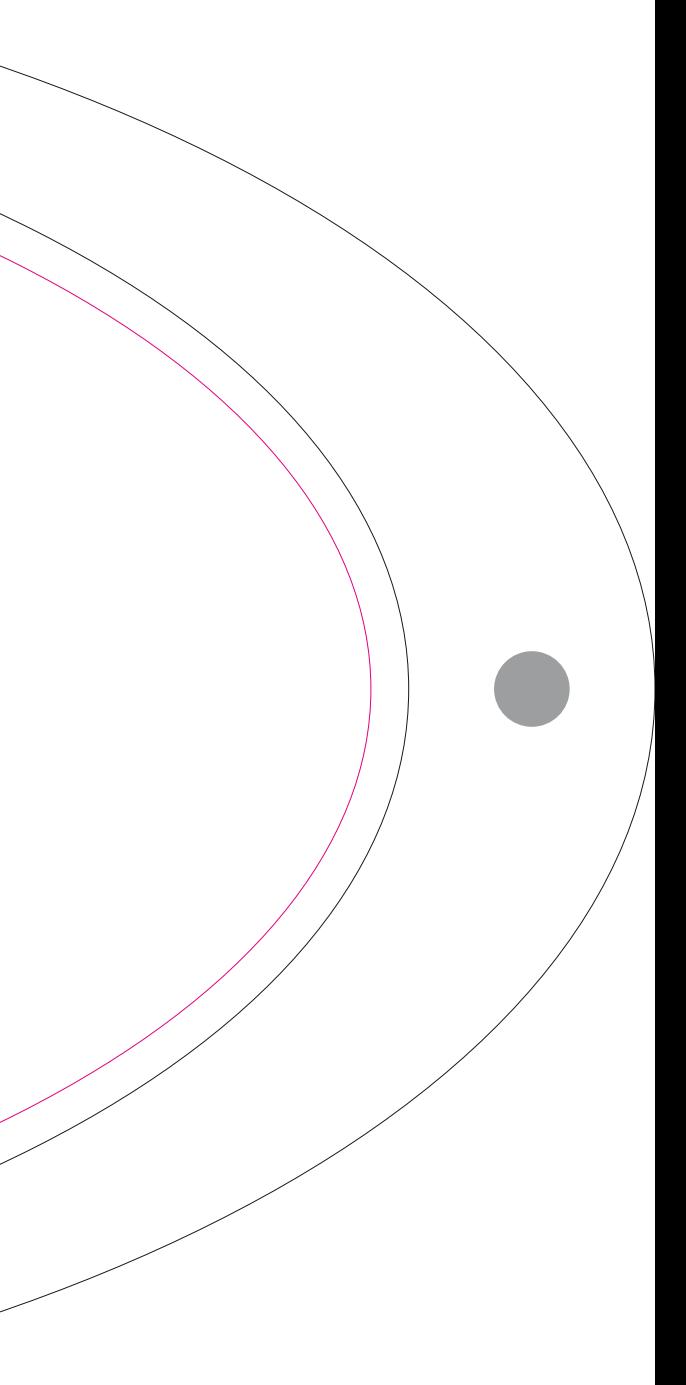

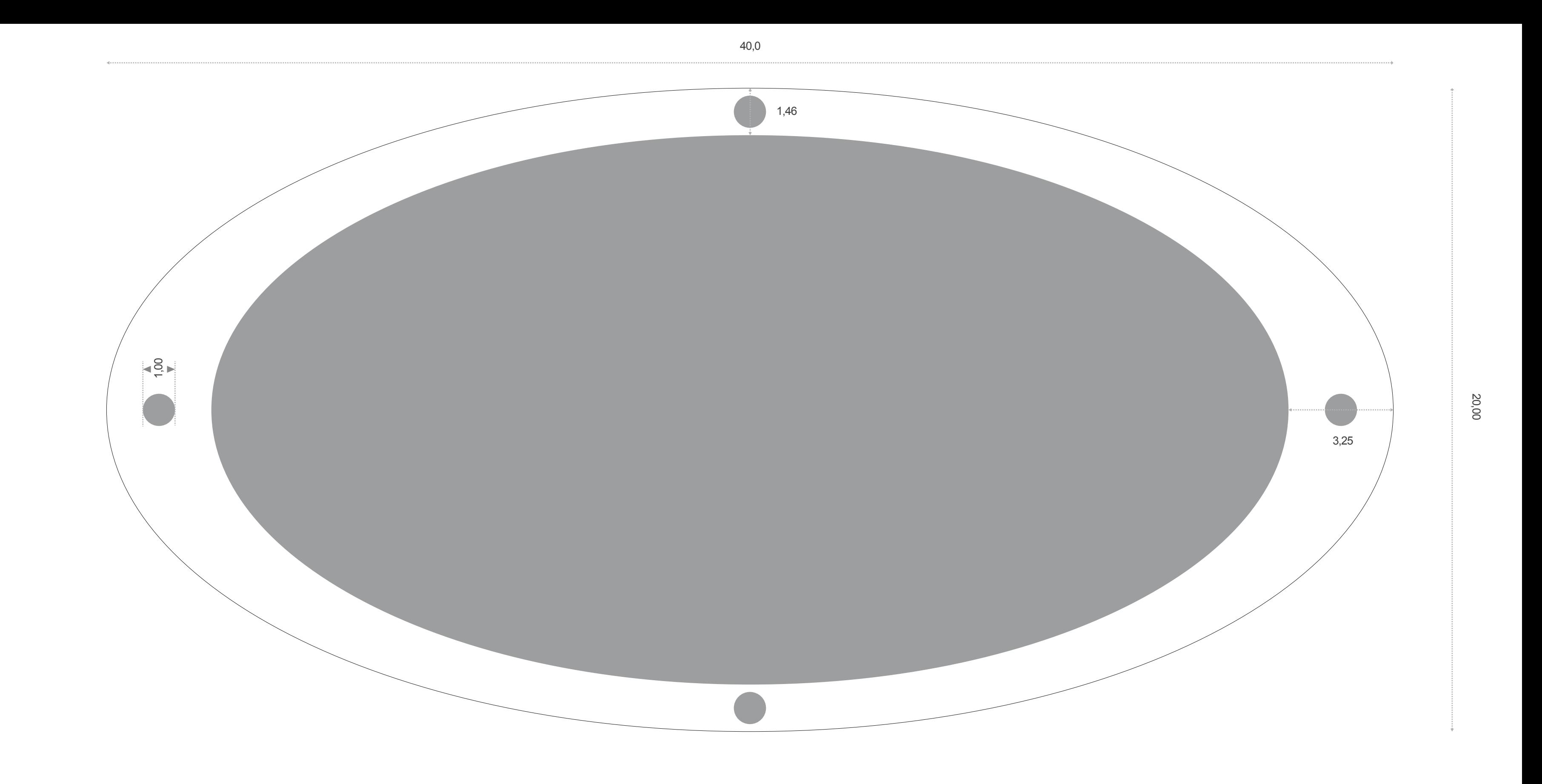

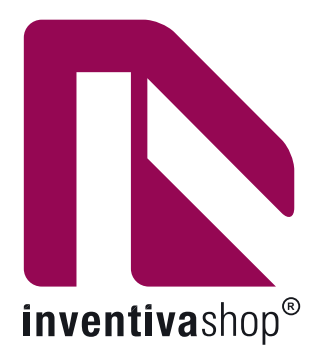

# cm 50,0 x 25,0

customizable area: cm 41,8 x 21,3

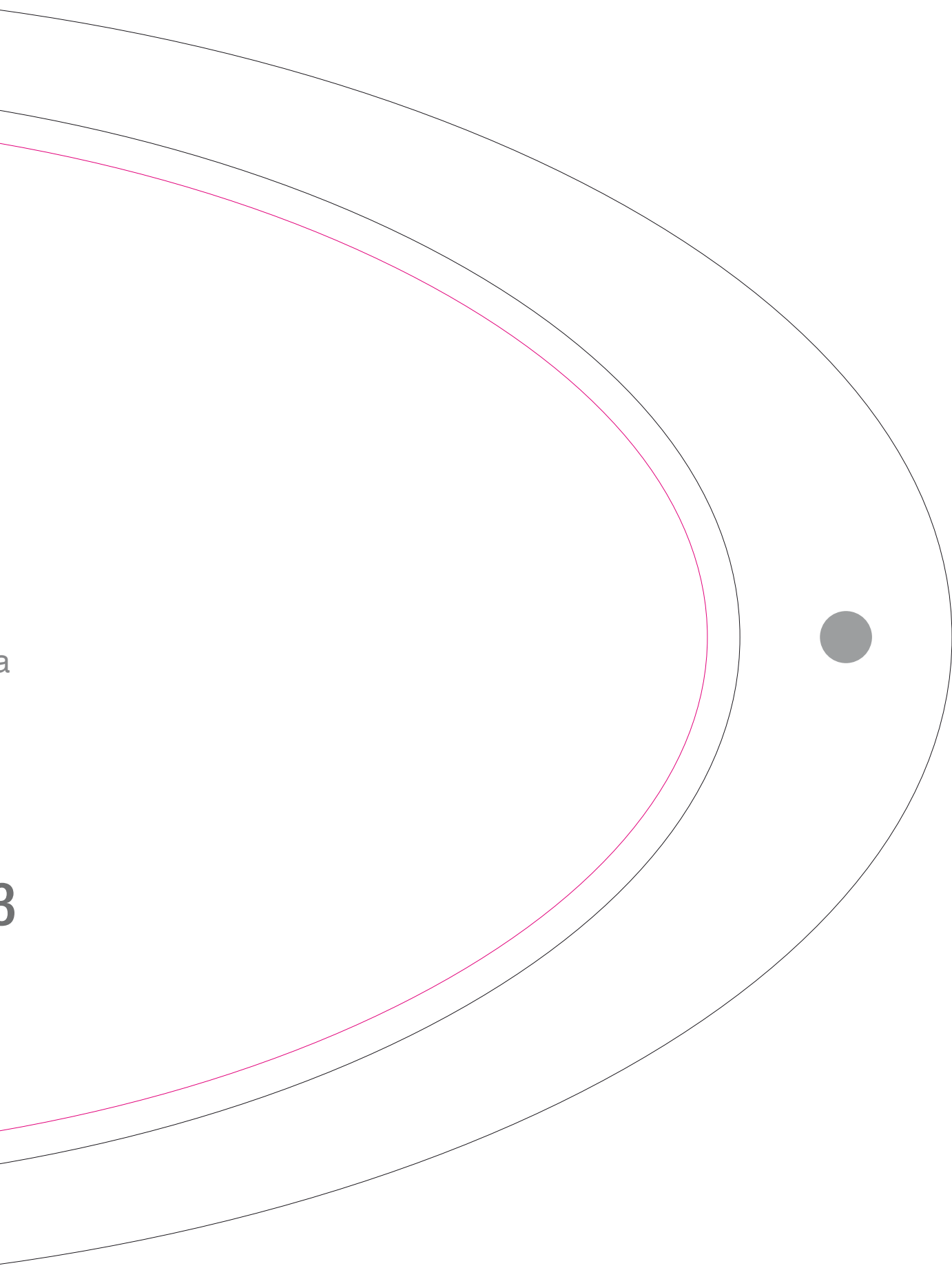

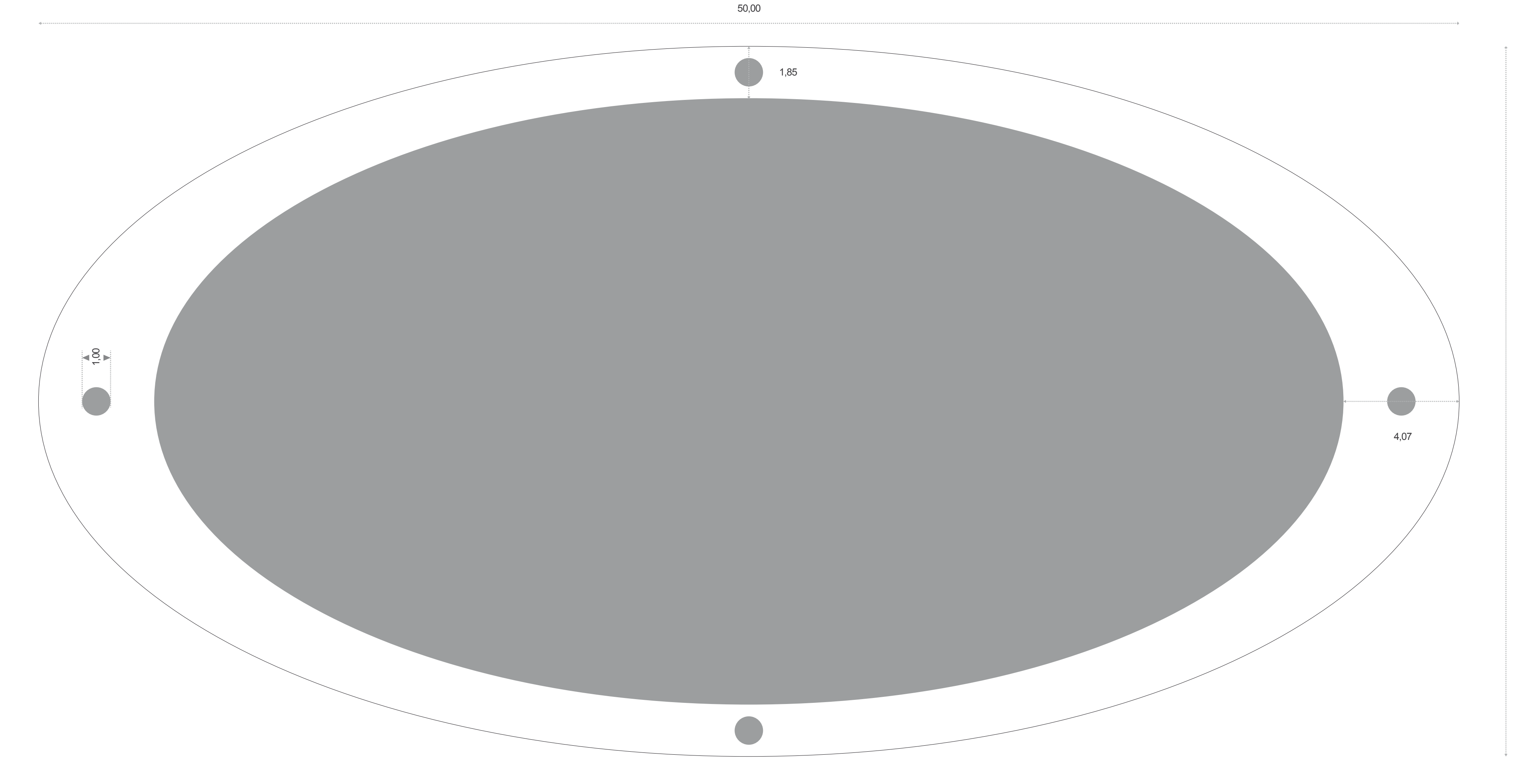

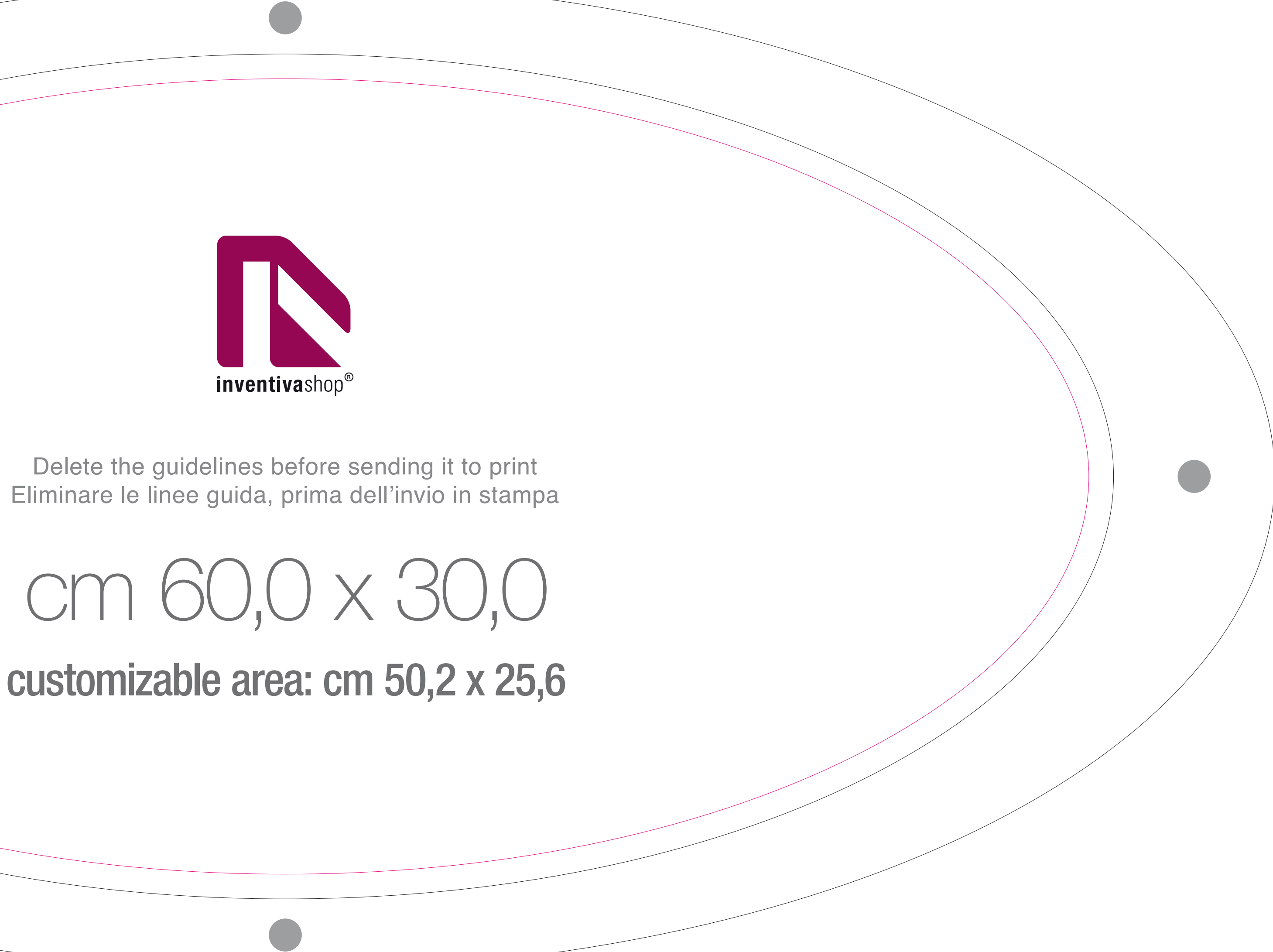

30,00

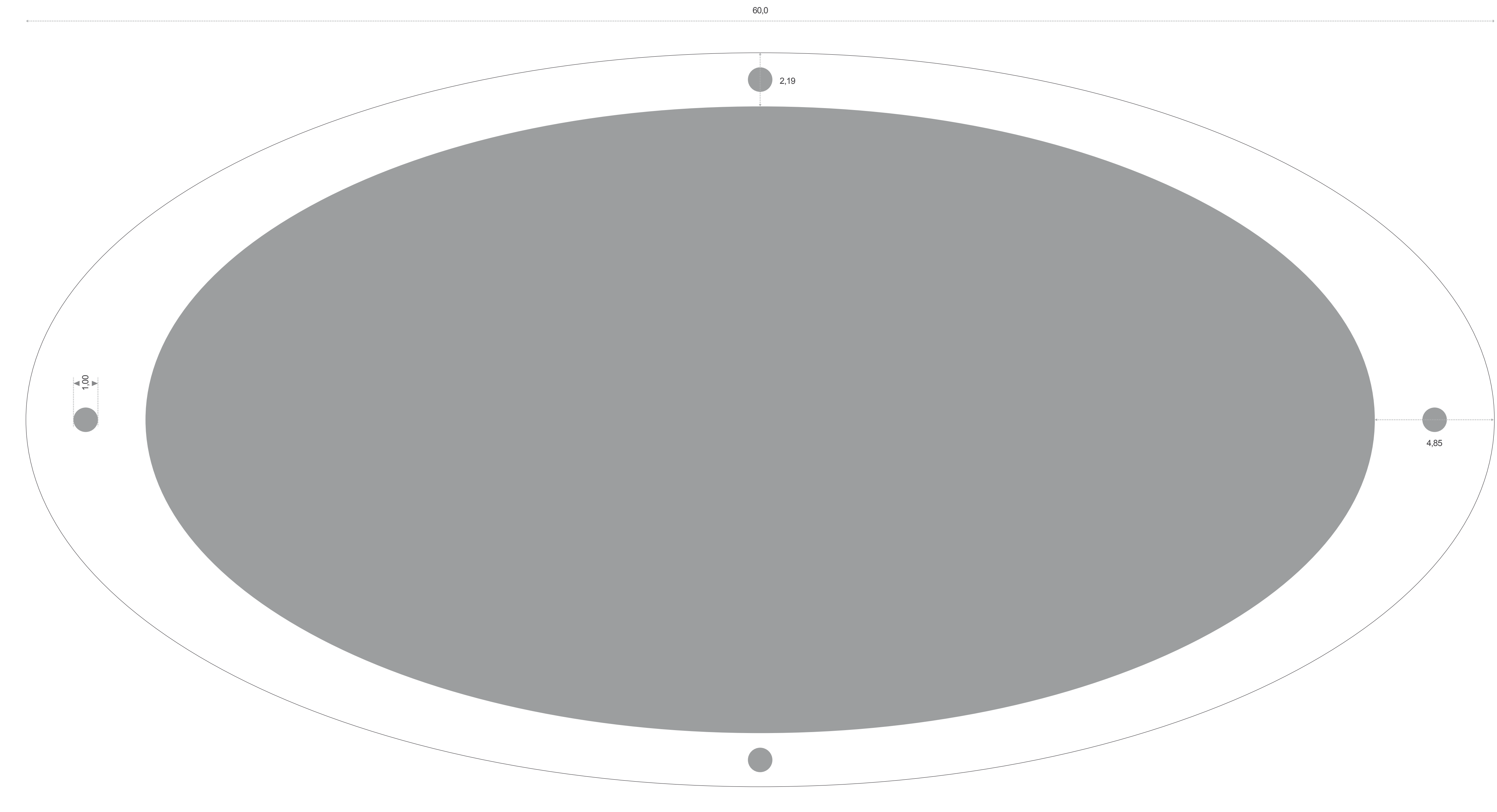